#### **Тестирование по теме: «Обработка текстовой информации».**

### **1. Технологией обработки текстовой информации занимается:**

- 1. текстовый процессор;
- 2. электронные таблицы;
- 3. базы данных;
- 4. растровый редактор.

### **2. Какое офисное приложение предназначено для создания текстовых документов:**

- 1. Microsoft Publisher;
- 2. Microsoft PowerPoint;
- 3. Microsoft Excel;
- 4. Microsoft Word;
- 5. Paint.

**3. С помощью какой пиктограммы можно запустить текстовый редактор?**

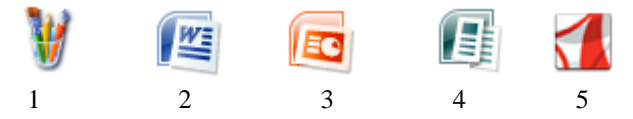

# **4. Редактирование – это…**

1. Ввод (набор) текста с помощью клавиатуры.

2. Этап подготовки документа на компьютере, в ходе которого исправляются обнаруженные ошибки и вносятся необходимые изменения.

3. Этап подготовки документа, на котором ему придается тот вид, который документ будет иметь на бумаге.

### **5. Форматирование – это…**

1. Ввод (набор) текста с помощью клавиатуры.

2. Этап подготовки документа на компьютере, в ходе которого исправляются обнаруженные ошибки и вносятся необходимые изменения.

3. Этап подготовки документа, на котором ему придается тот вид, который документ будет иметь на бумаге.

## **6. С помощью какой из предложенных кнопок можно проверить орфографию и грамматику в тексте документа:**

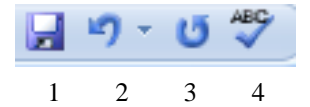

### **7. Закончите предложение: «Для подготовки текстового фрагмента к копированию, его необходимо…»**

- 1. проверить на наличие ошибок;
- 2. выровнять;
- 3. выделить.

### **8. Для чего предназначены полосы прокрутки?**

- 1. Для изменения размеров документа.
- 2. Для выбора элементов меню.
- 3. Для быстрого перемещения по тексту.
- 4. Для оформления экрана.

### **9. Для чего предназначена кнопка • ?**

- 1. Для украшения окна документа.
- 2. Для получения быстрых советов или справок.
- 3. Для демонстрации анимационных возможностей Word.
- 4. Для вставки в текст документа анимации.

### **10. С помощью какой команды можно изменить ориентацию текста на листе бумаги?**

- 1. Кнопка Office|Печать|Предварительный просмотр.
- 2. Разметка страница|Параметры страницы|Ориентация.
- 3. Разметка страницы|Границы страниц.
- 4. Разметка страницы|Поля.

### **11. Какой из приведенных списков является маркированным?**

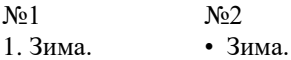

- 2. Весна. • Весна.
- 3. Лето. • Лето.
- 4. Осень. 2. • Осень.

### **12. Укажите номера функций данных кнопок:**

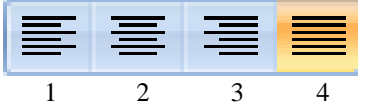

- 1. Выравнивание по центру.
- 2. Выравнивание по ширине.
- 3. Выравнивание по левому краю.
- 4. Выравнивание по правому краю.

### **13. Укажите номера окон, с помощью которых можно выполнить:**

- 1. Установку переносов.
- 2. Поиск и замену в тексте.
- 3. Разбивку текста на колонки.

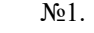

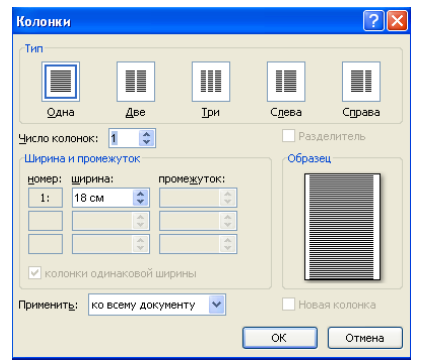

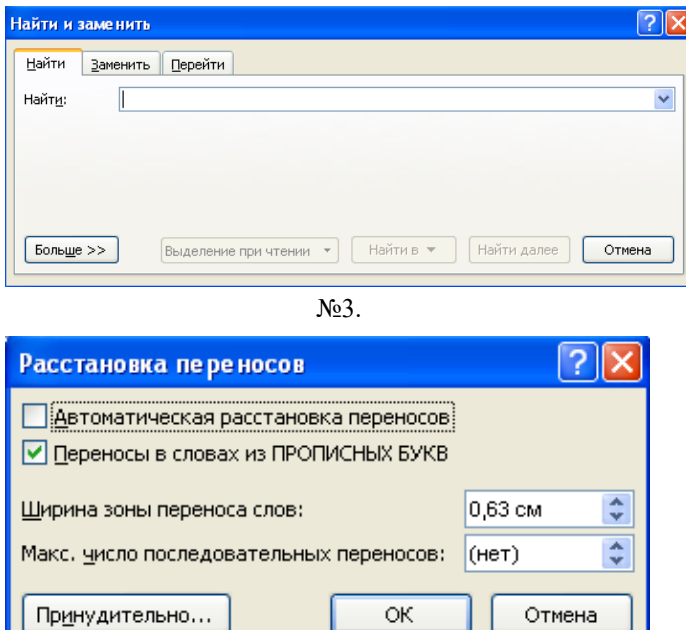

№2.

# **14. Гипертекст – это…**

- 1. Запись информации с использованием определенного кода.
- 2. Список команд, выбирая которые, пользователь может управлять компьютером.
- 3. Способ представления документов, в которых фрагменты текста или изображения могут выполнять роль ссылок, обеспечивающих переход к другим документам или объектам.

### **15. Как правило, документы, созданные в текстовом процессоре Word, имеют расширение…**

- 1. com;
- 2. doc;
- 3. exe;
- 4. bmp.